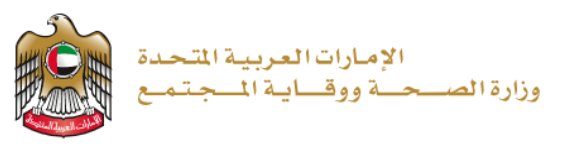

1/31/2023

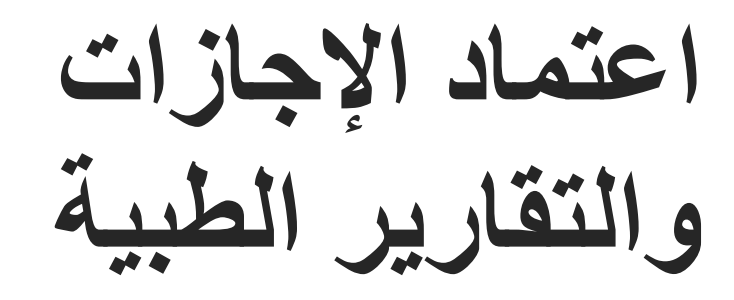

**تم التحديث بتاريخ : 31 يناير 2023**

**وزارة الصحة ووقاية المجتمع - دولة اإلمارات العربية المتحدة**

1 وزارة الصحة ووقاية المجتمع - دولة اإلمارات العربية المتحدة

### المحتويات

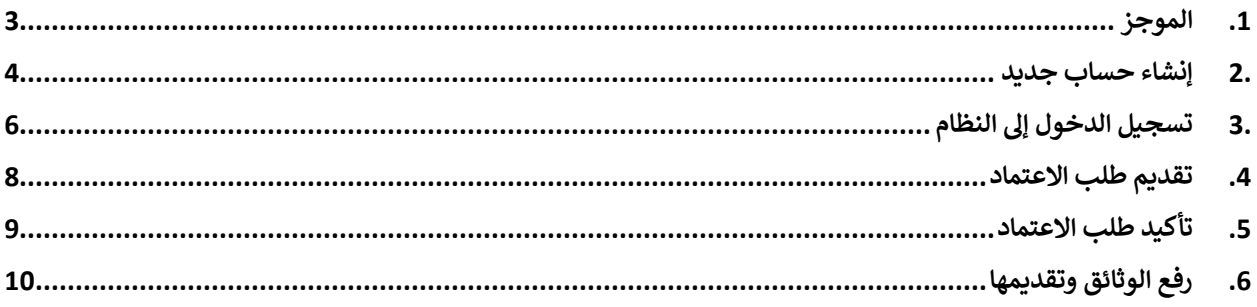

### <span id="page-2-0"></span>**.**1 **الموجز**

- **أ- يمكن للمستخدم متابعة اعتماد حالة التصديق من خدمة تصديق اإلجازات والتقارير الطبية في حال طلب أي من الشروط التالية.** 
	- **- أقل من خمسة أيام ال حاجة العتماد اللجنة، فقط التصديق** 
		- **- تقرير المنشآت الطبية يُعتمد مباشرة**

**كما تنطبق هذه الخدمة على شروط إجازات محددة.** 

- **ب- في حال إذا ما تقدم المستخدم بطلب للحصول على أحد الشروط التالية، فإن اإلجازة تتطلب موافقة لجنة / وحدة أعمال بعد الموافقة على التصديق. والتي تتم من خالل الموافقة على اإلجازات الطبية والتقارير.** 
	- **- إذا كانت اإلجازة من 5 أيام إلى 1 شهر.**
		- **- إذا كانت اإلجازة أكثر من 1 شهر.**

#### <span id="page-3-0"></span>**.**2 **إنشاء حساب جديد**

إذا كنت مستخدمًا جديدًا (أي ليس لديك حساب بعد)، قم بالتسجيل وإنشاء حساب جديد حتى تتمكن من الوصول إلى خدمات وزارة **الصحة ووقاية المجتمع.** 

**إذا كنت بالفعل أحد مستخدمي موقع وزارة الصحة ووقاية المجتمع، فانتقل إلى تسجيل الدخول إلى النظام مباشرة** 

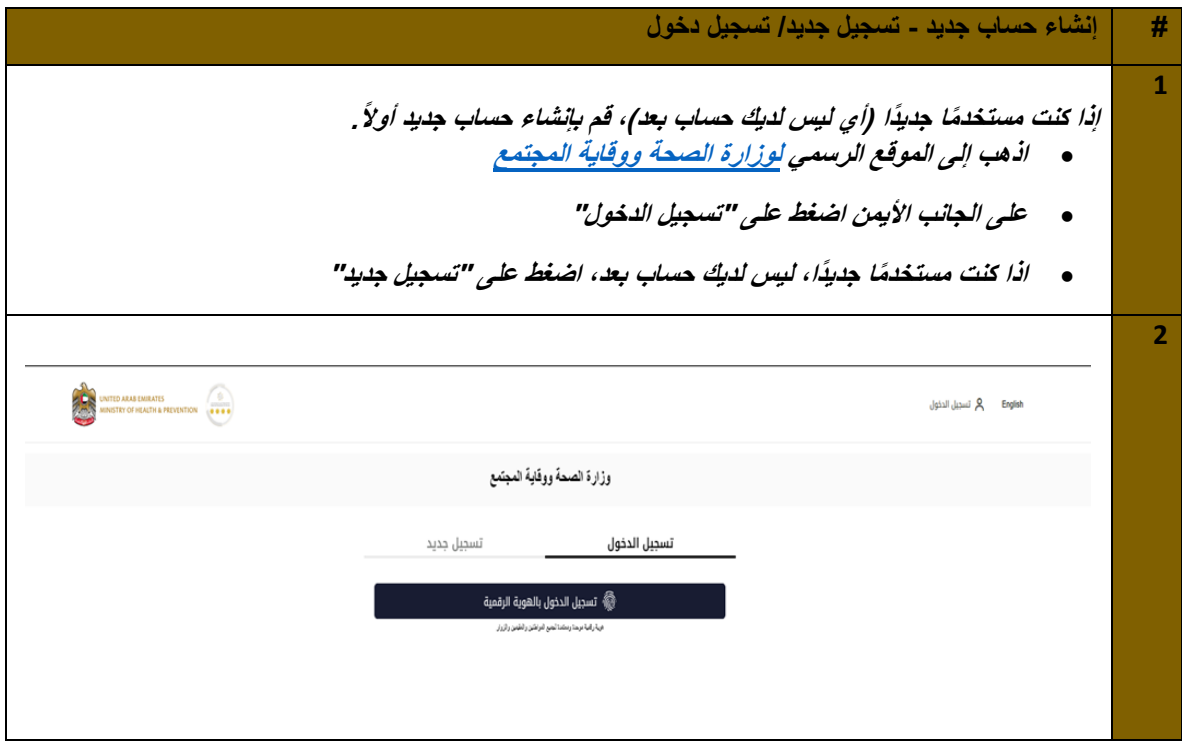

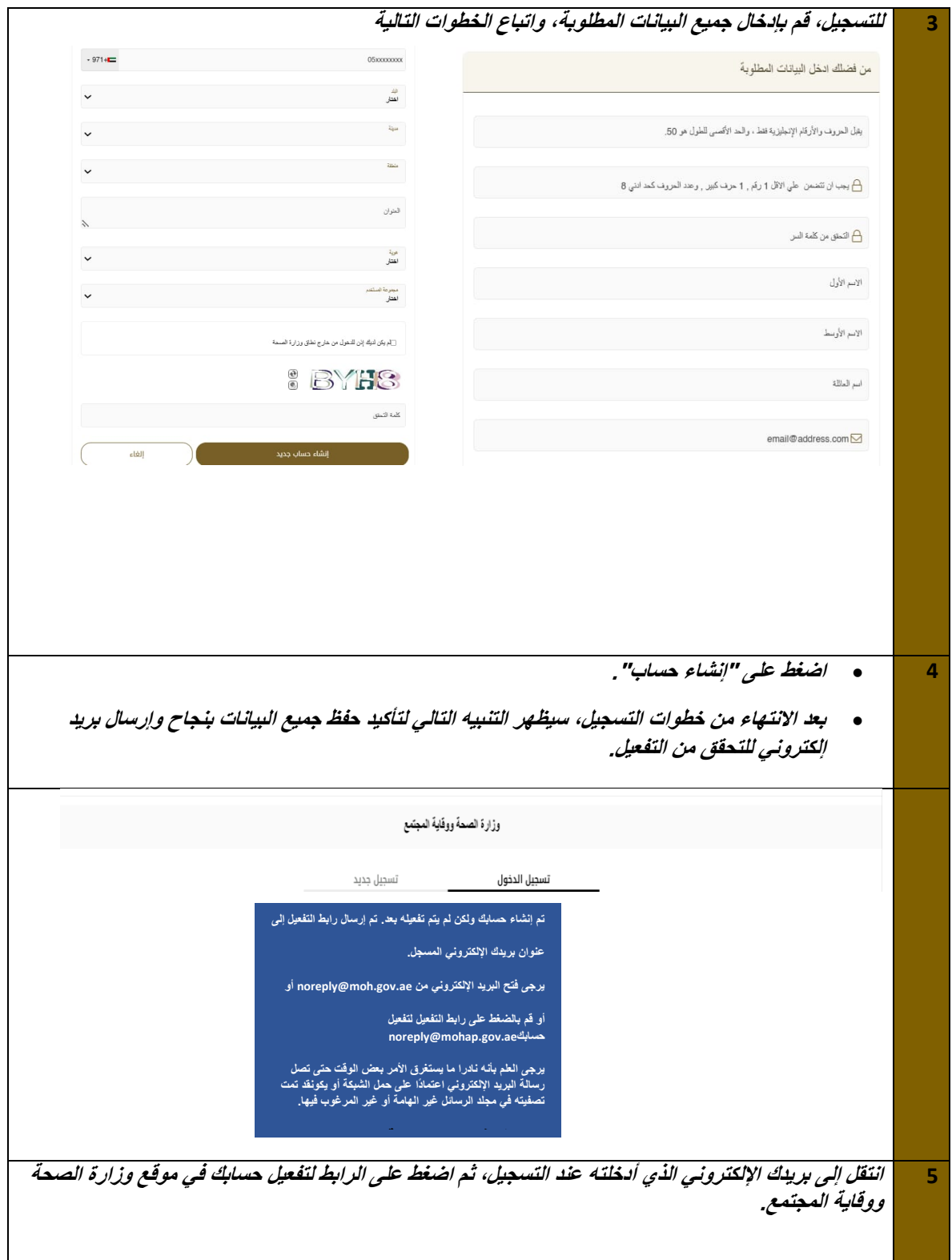

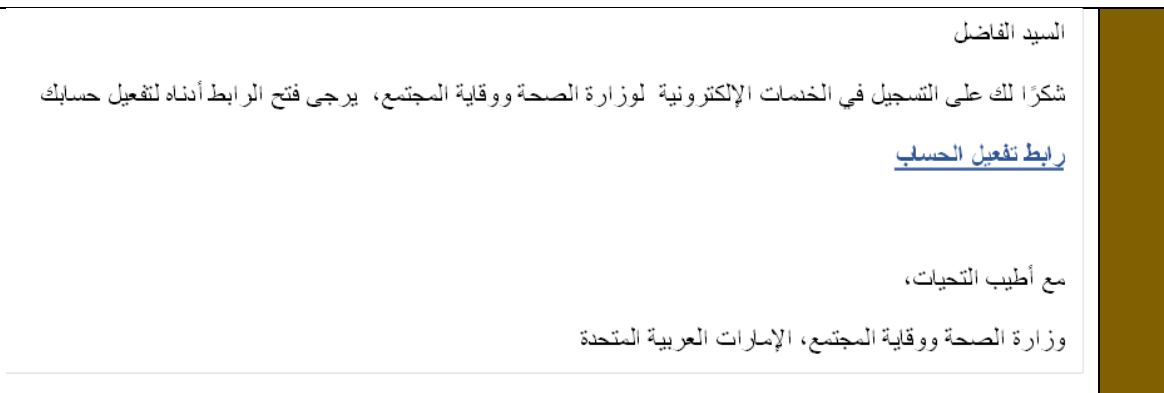

## <span id="page-5-0"></span>**.**3 **تسجيل الدخول إلى النظام**

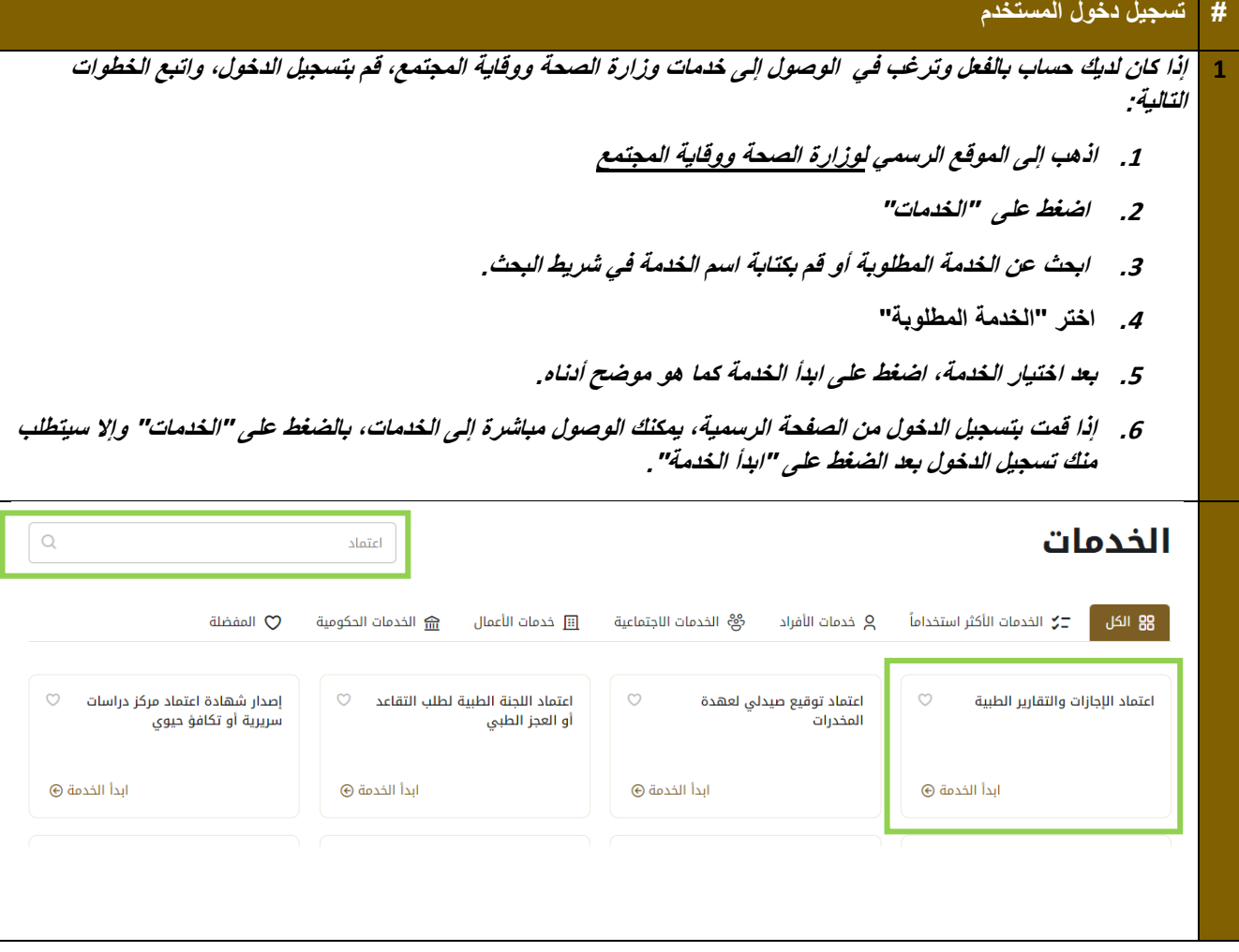

6 وزارة الصحة ووقاية المجتمع - دولة اإلمارات العربية المتحدة

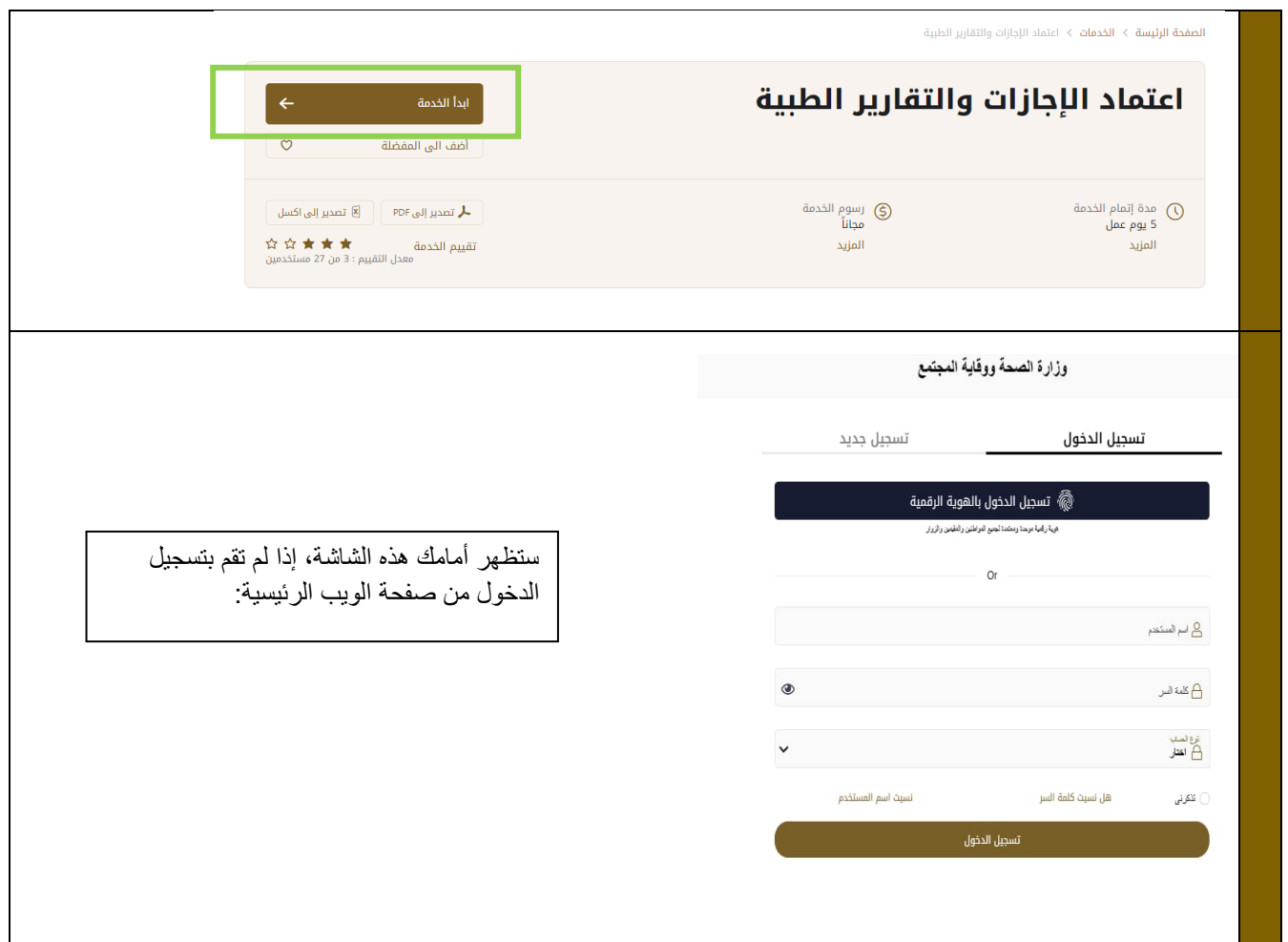

<span id="page-7-0"></span>**.**4 **تقديم طلب االعتماد** 

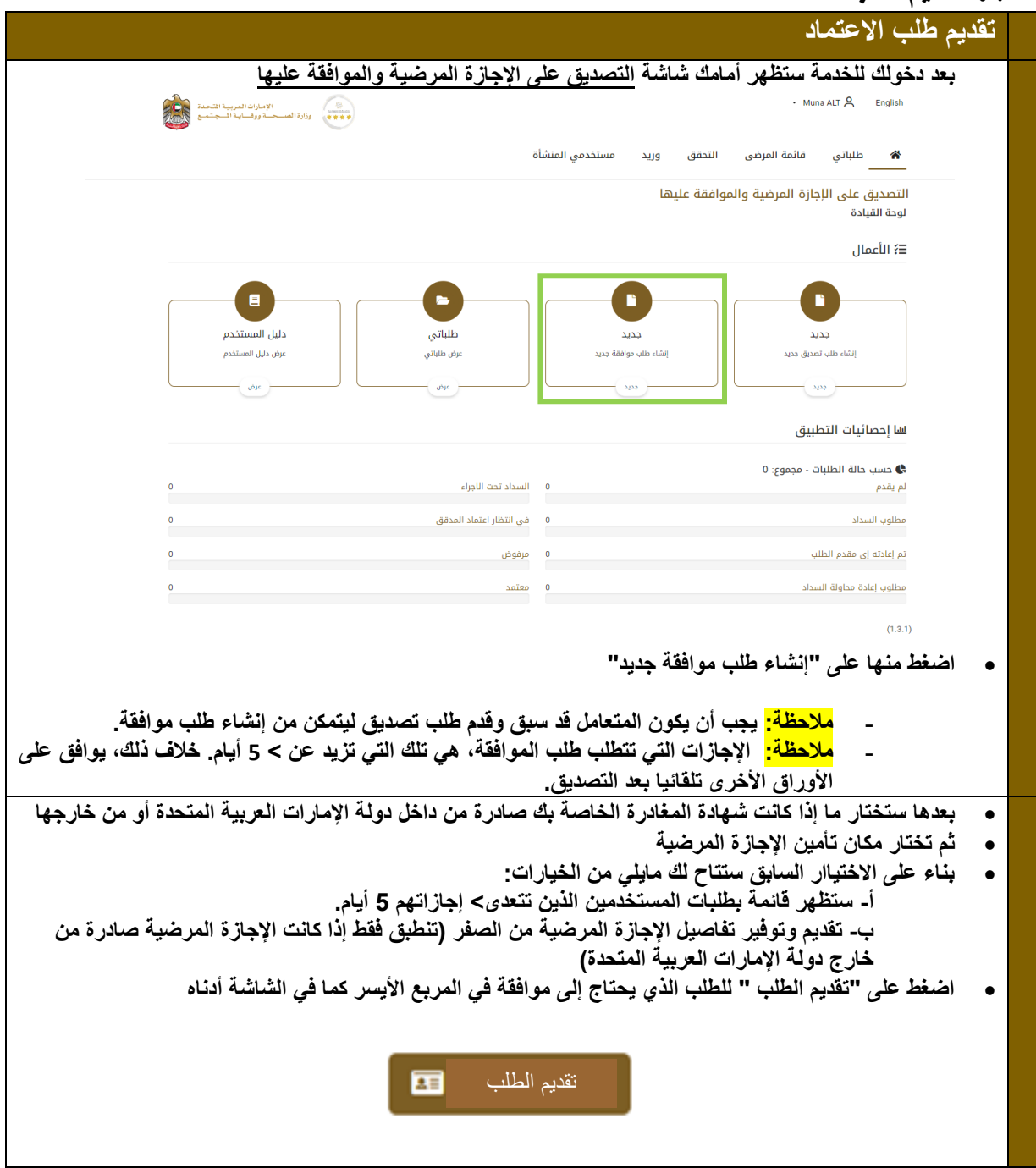

# <span id="page-8-0"></span>**.**5 **تأكيد طلب االعتماد**

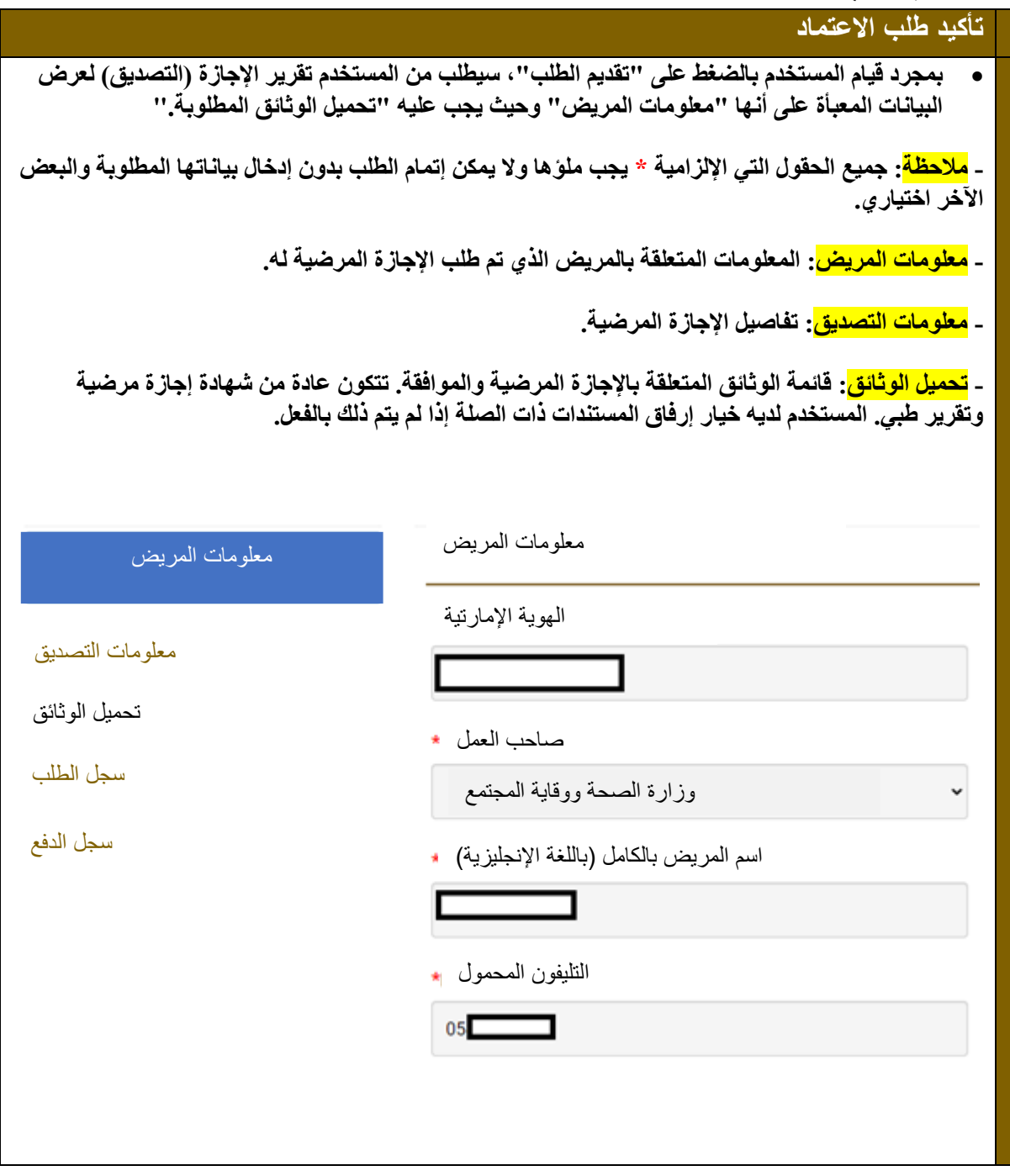

# <span id="page-9-0"></span>**.**6 **رفع الوثائق وتقديمها**

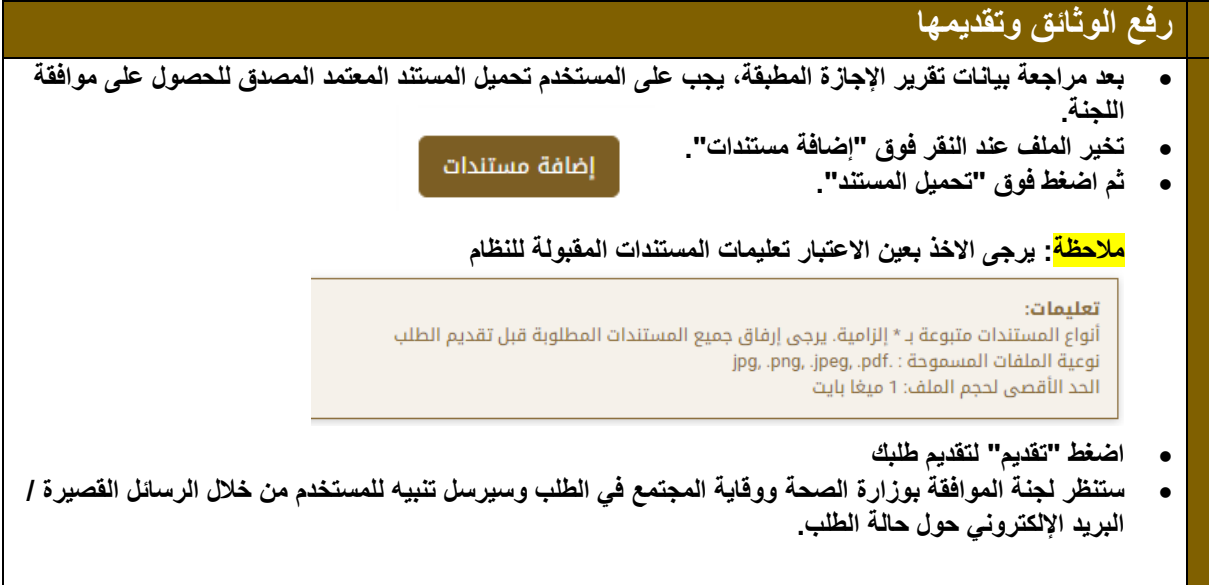